## 😻 Dropbox Business

## Bring your content together

The new Dropbox desktop experience brings together the content and tools you want to use. Now you can create, organize, and share cloud files like Google Docs and Dropbox Paper from within Dropbox—and everything is managed, organized, and saved directly in Dropbox next to your other files.

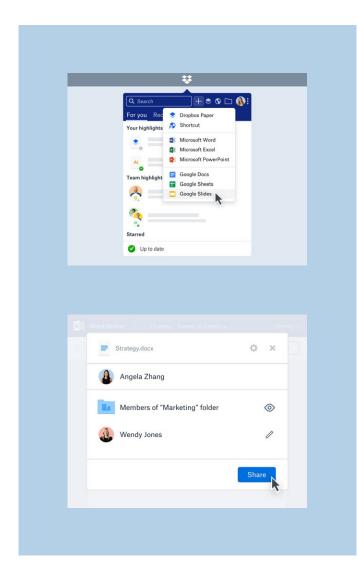

## Easily manage all of your cloud content

Create new files directly from Dropbox, which now includes G Suite and Dropbox Paper.

New users of Dropbox Paper can store files in the Dropbox folder hierarchy.

Organize them alongside your other Dropbox files.

Search across all of them from Dropbox.

Manage access rights and share using Dropbox permissions, just like your traditional files.

See all updates, including comments, and edits, and access the latest versions from Dropbox.

Save shortcuts to other cloudbased work directly in Dropbox (permissions and updates are not managed or saved in Dropbox).

| ¥ | -   | ¢ 🔒             |
|---|-----|-----------------|
| _ |     | Create new file |
| _ | •   | Google Docs     |
|   |     | Google Slides   |
|   | PDF |                 |

| 000 🖶 |                |                |         |     |         |
|-------|----------------|----------------|---------|-----|---------|
|       |                |                |         |     |         |
|       | Tracker All ch | anges saved in | Dropbox | 3 日 | Share 🚯 |
|       |                |                |         |     |         |
|       |                |                |         |     |         |
|       |                |                |         |     |         |
|       |                |                |         |     |         |
|       |                |                |         |     |         |
|       |                |                |         |     |         |
| 4     |                |                |         |     |         |
|       |                |                |         |     |         |
|       |                |                |         |     |         |

| • | Marke | ting Plan.pptx | Open with               |
|---|-------|----------------|-------------------------|
|   |       | EDIT           |                         |
| Ξ |       | Pa Micro       | osoft PowerPoint Online |
|   |       | Goog           | le Slides               |
|   |       |                |                         |
|   |       |                |                         |

## Create, organize, and share your Google Docs, Sheets, and Slides in Dropbox

Create new G Suite files from Dropbox, reducing time spent switching between multiple apps and tools.

Organize your G Suite files in Dropbox alongside all of your other files, so you can find all of your work in one place.

Collaborate and stay up to date on your team's work by receiving G Suite file edits and comments as notifications from Dropbox.

Share G Suite files using Dropbox's secure and robust sharing permissions, ensuring the right people have access to the right content.

Use whichever editor you like and set it as your default in your settings. Open your Microsoft Office files into Office Online, or the Google web editor, and always preserve the file format.